# **D-Link Quick Installation Guide**

This product can be set up using Internet Explorer or Netscape Navigator, 6.x or above, with Javascript enabled

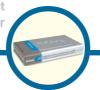

DVG-1402S
Broadband Phone
Service VolP Router

## **Before You Begin**

You must have at least the following:

- A subscription with the bundled service provider included in this package
- A Computer with a CD-ROM drive and an Ethernet port running a Windows, Mac, or Linux based OS (for initial setup)
- Ethernet based broadband modem

# **Check Your Package Contents**

These are the items included with your purchase:

If any of the below items are missing, please contact your reseller.

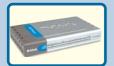

**DVG-1402S Broadband Phone Service VolP Router** 

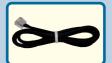

Phone Cord (Black)

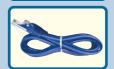

**CAT5 Ethernet Cable (Blue)** 

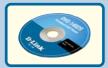

**CD-ROM** 

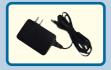

12V DC Power Adapter

Using a power supply with a different voltage rating will damage this product and void the warranty.

©2004 D-Link Systems, Inc. All rights reserved. Trademarks or registered trademarks are the property of their respective holders. Software and specifications subject to change without notice. DVG-1402S.09232004

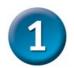

# **Hardware Overview**

#### **Front Panel**

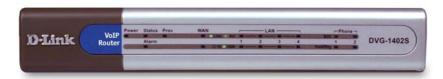

| Power LED    | Indicates the unit is powered on.                                                                                                    |
|--------------|----------------------------------------------------------------------------------------------------|
| Status/Alarm | The Status LED will flash when performing a self-test/booting up or is registering with the service provider. The Status LED will flash green slowly when the system is connected with the service. The Alarm LED will light solid red if the self-test or bootup fails. The Alarm LED will flash red slowly when the system is ready but cannot receive an acknowledgement from the service. |
| Prov         | This LED flashes when the device has established a connection and received authorization from your service provider.                                                                                                    |
| WAN LED      | When a connection is established the 10 or 100 LED will light up solid. The LED will blink to indictate activity. If the 10 or 100 LED does not light up when a cable is connected, verify the cable connections and make sure your devices are powered on.                                                                                                    |
| LAN LEDS     | When a connection is established the 10 or 100 LED will light up solid on the appropriate port. The LEDs will blink to indictate activity. If the 10 or 100 LED does not light up when a cable is connected, verify the cable connections and make sure your devices are powered on.                                                                                                    |
| Phone LEDs   | This LED displays the VoIP status and Hook/Ringing activity on the phone port that is used to connect your normal telephone(s).  MWI: Lights to indicate a voicemail is waiting.  Hook/Ring: If a phone connected to a phone port is off the hook or in use, this LED will light solid. When a phone is ringing, the indicator will blink.                                                    |

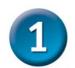

# **Hardware Overview (continued)**

#### **Rear Panel**

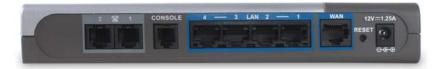

| Phone Ports        | Connect to your phones using standard phone cabling.                                                                                   |
|--------------------|----------------------------------------------------------------------------------------------------|
| LAN Port           | Connect to your Ethernet enabled computers using Ethernet cabling.                                                                     |
| WAN Port           | Connects to your broadband modem using an Ethernet cable.                                                                              |
| Reset              | This is used to reset the unit to the factory default settings.                                                                        |
| Power<br>Connector | The power adapter attaches here.  Using a power supply with a different voltage rating will damage this product and void the warranty. |

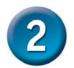

# **Connecting the DVG-1402S directly to a Modem and Computer**

If your computer connects directly to a DSL or Cable modem and does not connect to a router, follow the steps below to install your DVG-1402S. For any other configuration, please refer to the user manual located on the CD-ROM. After the steps are completed, your setup should look similar to the diagram below.

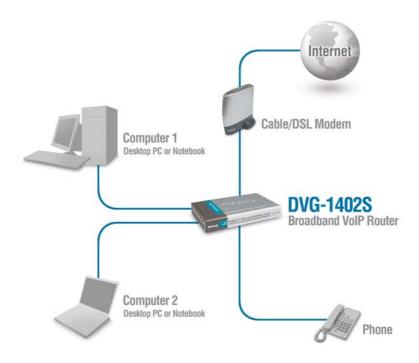

- a. Turn off your Computer.
- **b**. Disconnect the power to your Cable/DSL Modem (Unplug or turn off the power switch).
- **c**. Unplug the existing Ethernet cable that is connected to your Cable/DSL Modem's LAN or Ethernet port. Leave the other end of this cable attached to your PC.
- d. Plug the Ethernet cable connector that you just removed from the modem into one of the four LAN ports on the back of the DVG-1402S. The other end remains attached to the PC.

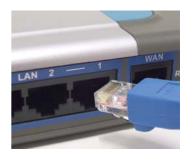

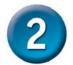

# Connecting the DVG-1402S directly to a Modem and a Computer (continued)

- **e**. Attach one end of the Ethernet Cable (blue) provided in this package to the LAN or Ethernet Port on the Cable/DSL Modem.
- f. Attach the other end of the provided Ethernet Cable to the WAN Port of the DVG-1402S.

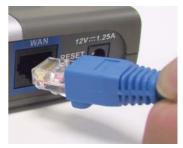

- g. Attach one end of the provided phone cable (black) to a standard analog telephone.
- h. Attach the other end of the phone cable to the phone port labeled 1 on the rear panel of the DVG-1402S.

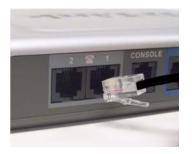

- i. Reconnect the power to the Cable/DSL Modem (Plug in or turn on the power switch).
- Connect the Power Adapter to the Power Connecter on the DVG-1402S.
- k. Connect the other end of the Power Adapter to an available electrical outlet (Wall Socket or Surge Protector).
- I. Restart your PC.

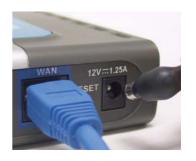

- If your ISP registers your computer's MAC address, see the section labeled MAC Cloning for Cable Connections in the user manual on the CD-ROM.
- PPPoE Users, please continue to the next page for additional configuration steps.

Hardware configuration is complete! If your VoIP service is already activated, you can make phone calls now.

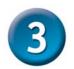

## **PPPoE Configuration**

Some Internet Service providers use PPPoE as their method of connecting clients. If you have a PPPoE connection, you must follow the steps below to complete the configuration of your hardware. If you are unsure of your connection type or do not know your username and password, please check with your Internet Service Provider.

Open your Web browser and type http://192.168.15.1 into the URL address box. Press the Enter or Return key.

File Edit Wess Favorites To
Sack • S 2

http://192.168.15.1

Click Login to the web-based management module.

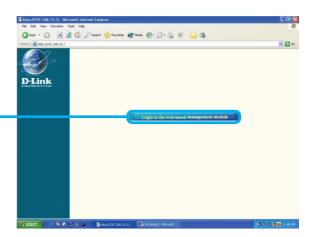

Click Configure WAN/LAN Access.

**Click Configure WAN Port.** 

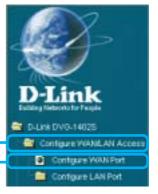

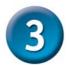

## **PPPoE Configuration (continued)**

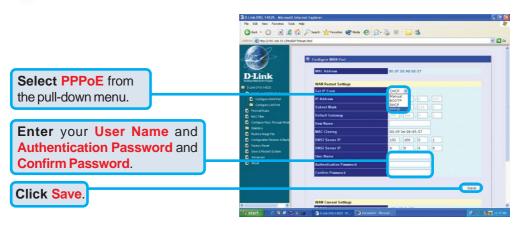

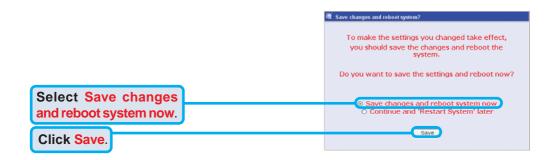

Once the unit reboots you will be returned to the main screen. Check to see if the status LED light goes from blinking green to solid green on the front panel of the DVG-1402S.

The information found on the Device Information page is necessary for VoIP service registration.

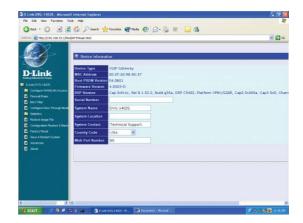

# For Technical Support regarding your phone service, please contact the service provider.

If you experience any hardware problems with the DVG-1402S, please contact D-Link Technical Support.

### **D-Link® Technical Support**

You can find software updates and user documentation on the D-Link website.

D-Link provides free technical support for customers within the United States and within Canada for the duration of the warranty period on this product.

U.S. and Canadian customers can contact D-Link Technical Support through our website or by phone.

#### Tech Support for customers within the United States:

D-Link Technical Support over the Telephone:

(877) 453-5465

24 hours a day, seven days a week.

#### D-Link Technical Support over the Internet:

http://support.dlink.com email:support@dlink.com

#### **Tech Support for customers within Canada:**

D-Link Technical Support over the Telephone:

(800) 361-5265

Monday to Friday 7:30am to 12:00am EST

#### D-Link Technical Support over the Internet:

http://support.dlink.ca email:support@dlink.ca

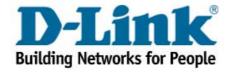